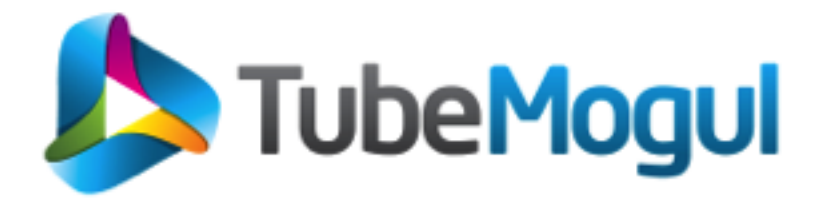

### Bringing Business Awareness to Your Operation Team Nagios World Conference 2013

Nicolas Brousse Director, Operations Engineering

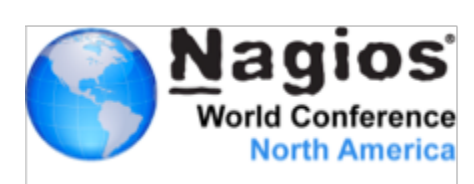

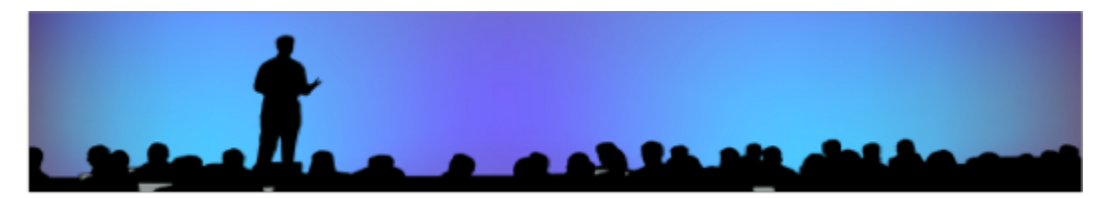

### About TubeMogul...

- Founded in 2006
- Formerly a video distribution and analytics platform
- TubeMogul is a Brand-Focused Video Marketing **Company** 
	- Build for Branding
	- Integrate real-time media buying, ad serving, targeting, optimization and brand measurement

TubeMogul simplifies the delivery of video ads and maximizes the impact of every dollar spent by brand marketers

> http://www.tubemogul.com  $\sum_{\text{Word Conturnce}}$

#NagiosCon13

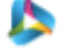

### About TubeMogul...

- Monitoring between 800 and 1000 servers
- Servers spread across 6 different locations
	- 4 Amazon EC2 Regions
	- 1 Hosted (Liquidweb) & 1 VPS (Linode)
- Little monitoring resources
	- Collecting over 120,000 metrics
	- Monitoring over 20,000 services with Nagios
- Multiple billions of HTTP requests a day
	- Most of it must be served in less than 100ms
	- Lost of traffic could mean lost of business opportunity
	- Or worst, over-spending...

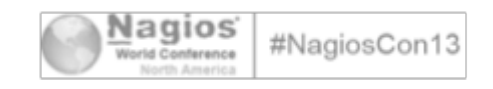

### Our Environment

- Over 80 different server profiles
- Our stack:
	- Java (Embedded Jetty, Tomcat)
	- PHP, RoR
	- Hadoop: HDFS, M/R, Hbase, Hive
	- Couchbase
	- MySQL, Vertica
	- ElasticSearch
- Monitoring: Nagios, NSCA
- Graphing: Ganglia, sFlow, Graphite
- **Configuration Management: Puppet**

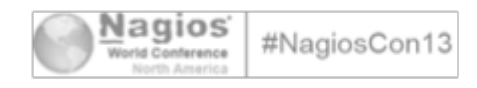

### Amazon Cloud Environment

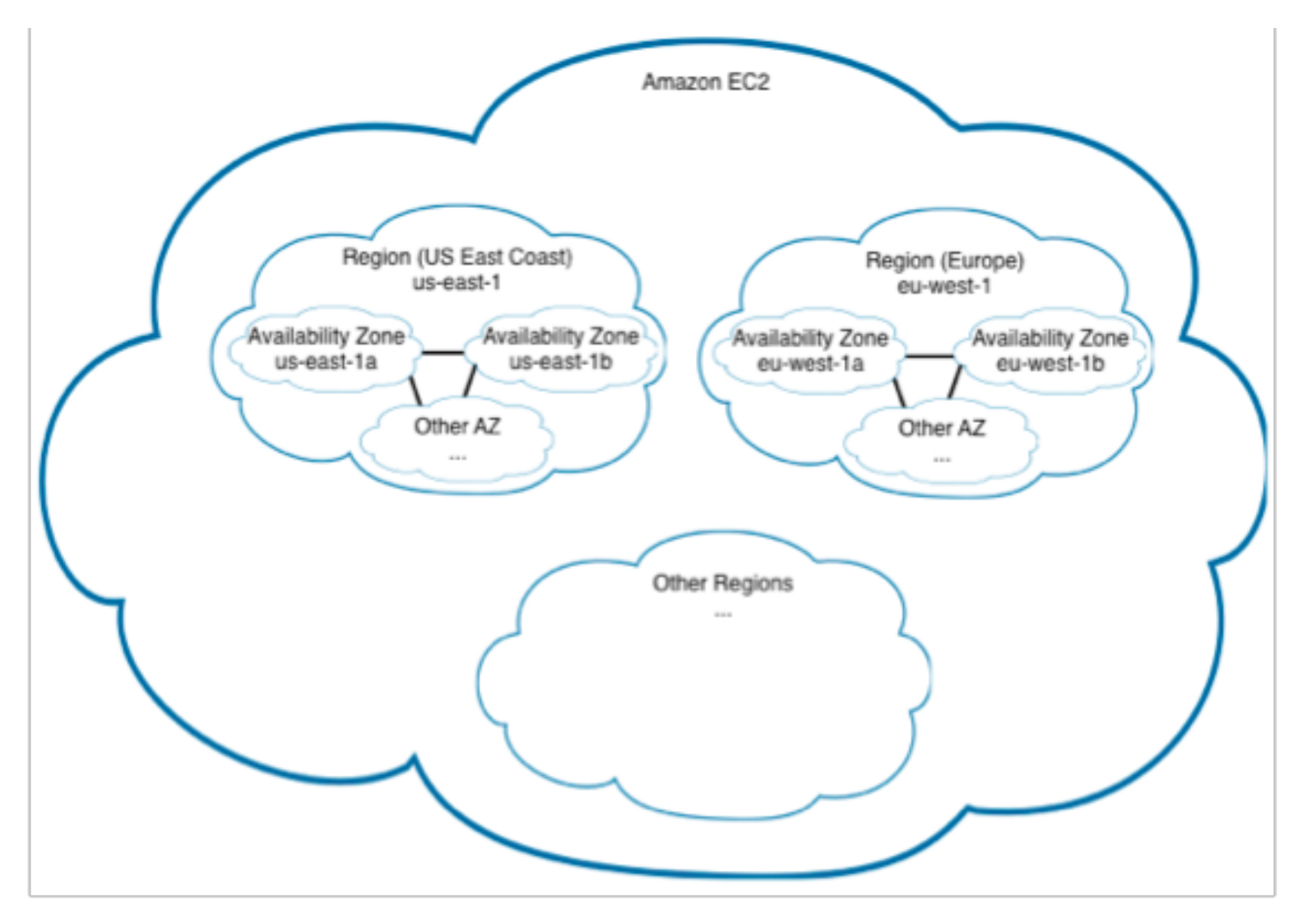

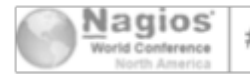

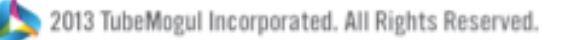

### Amazon Cloud Environment

- We use EC2, SDB, SQS, EMR, S3, etc.
- We don't use ELB
- We heavily use EC2 Tags

ec2-describe-instances -F tag:hostname=dev-build01

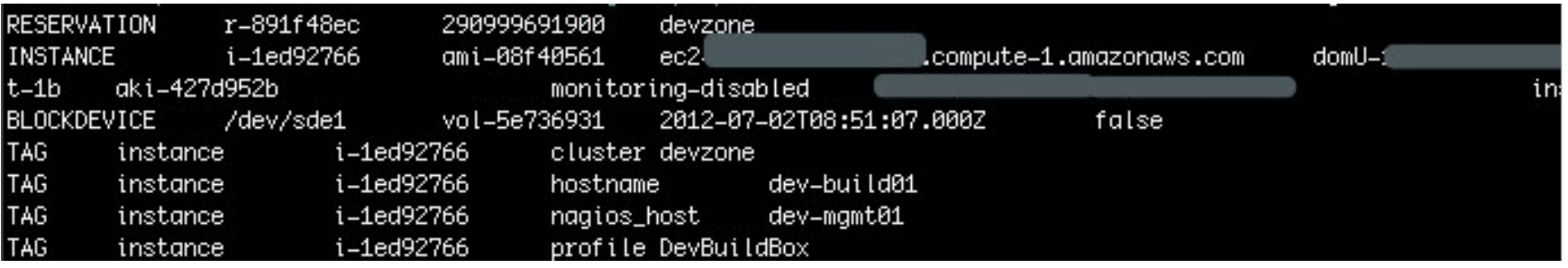

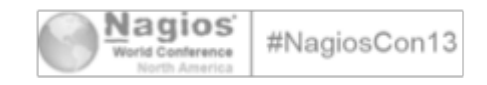

### Automated Monitoring

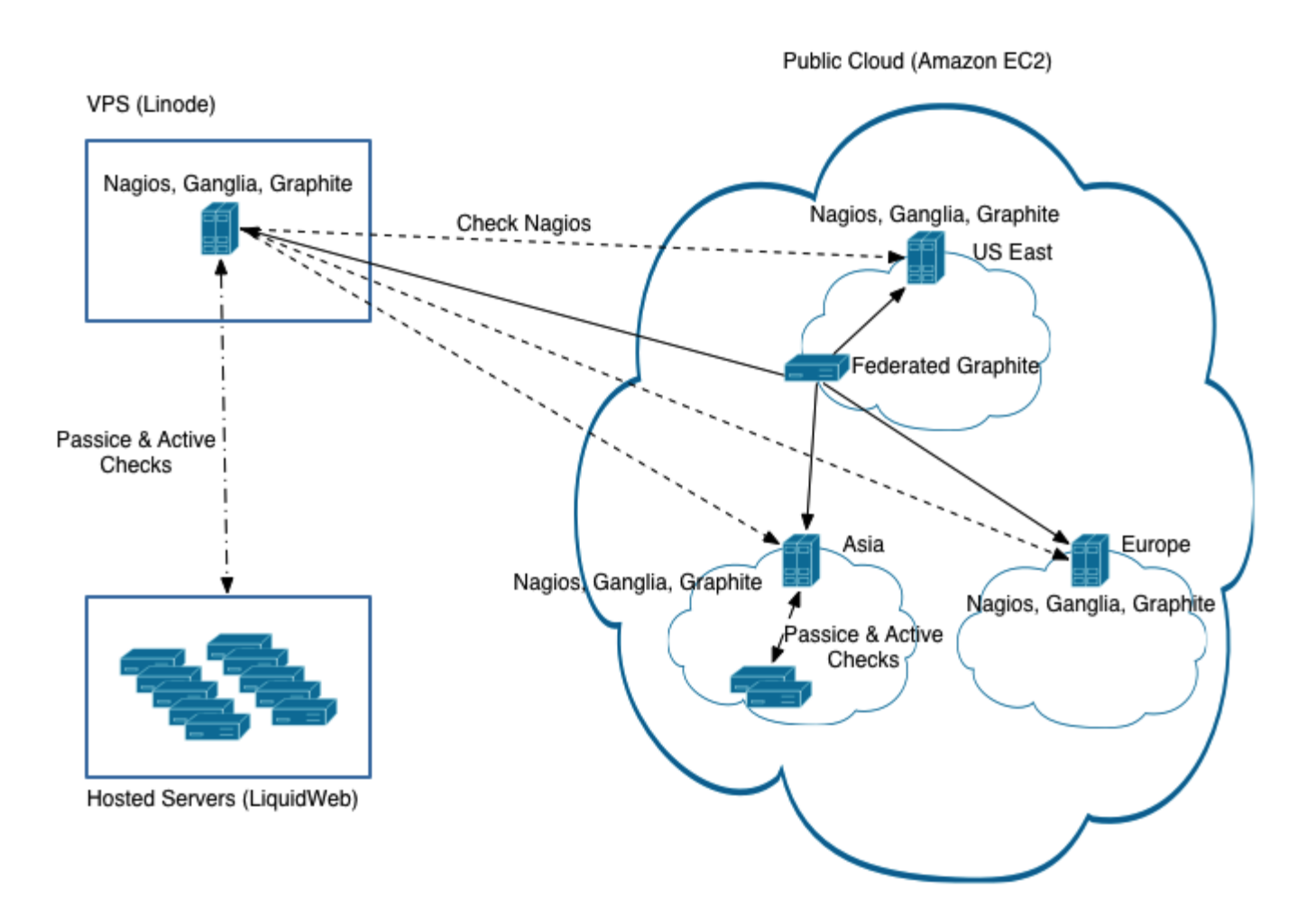

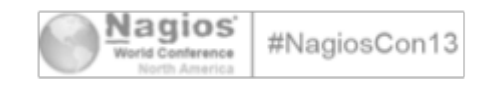

2013 TubeMogul Incorporated. All Rights Reserved.

### Automated Monitoring

**Process of event when starting a new host and add it to our monitoring:**

- 1. We start a new instance using Cerveza and Cloud-init
- 2. Puppet configure Gmond or Host sFlow on the instance
- 3. Our monitoring server running Gmond and Gmetad get data from the new instance
- 4. A Nagios check run every minute and check for new hosts
	- Look for new hosts using EC2 API
	- Look for EC2 tag "hostname" to confirm it's a legit host, not a zombie / fail start
	- Look for EC2 tag "nagios host" to see if the host belong to this monitoring instance
- 5. If a new host is found:
	- We build a config for the host based on a template file and doing some string replace
	- Once all config have been generated, we rebuild pre-cache objects and reload Nagios
- 6. If we find "Zombie" host, we generate a Warning alert
- 7. If the config is corrupt, we send a Critical alert

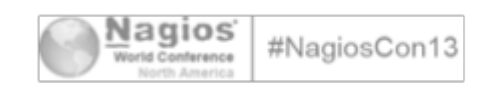

2013 TubeMogul Incorporated. All Rights Reserved.

### Efficient Monitoring

We reduce noise by disabling most notifications and using our "cluster check"

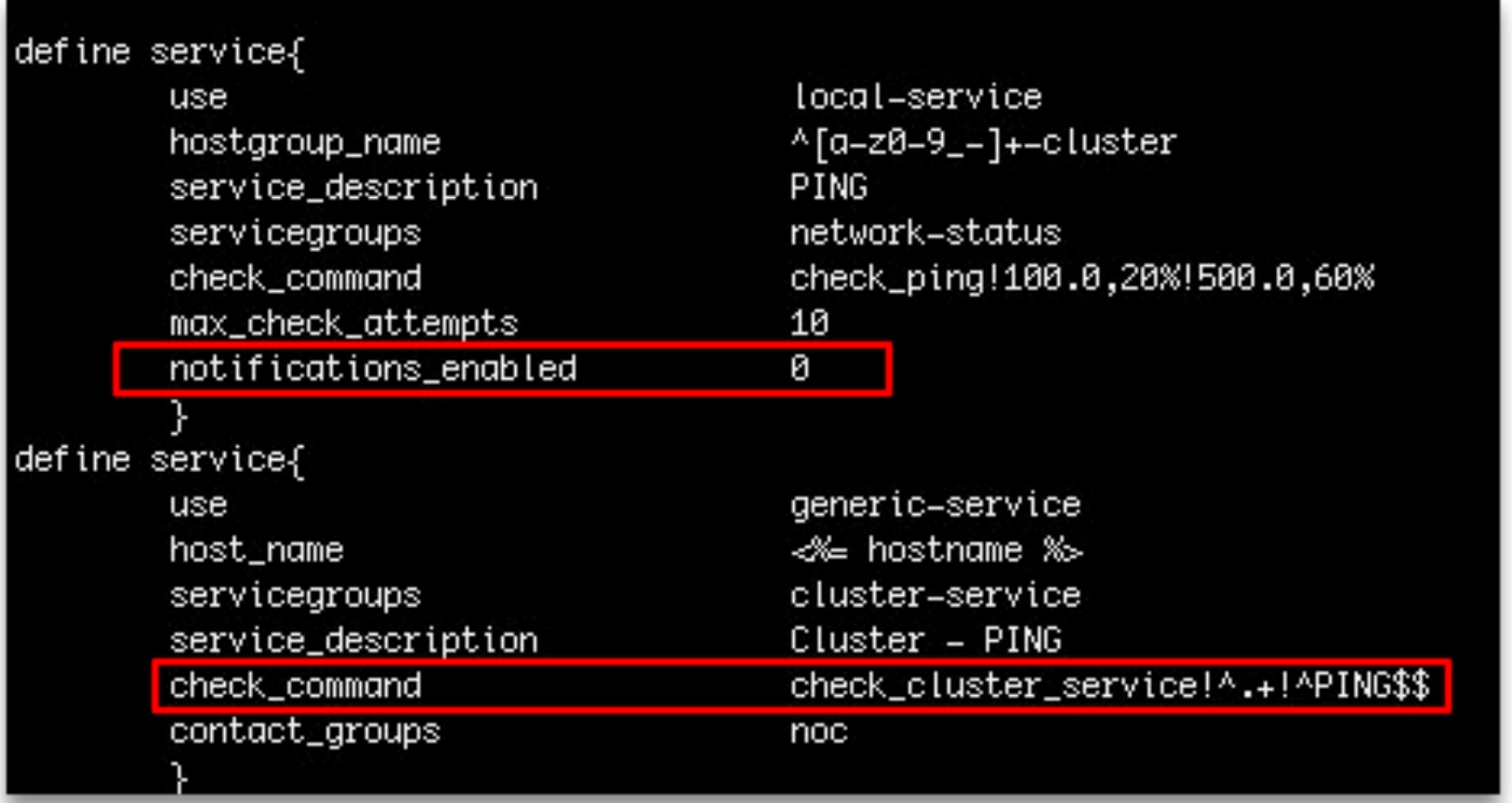

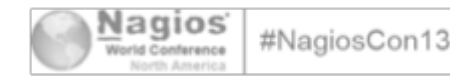

### Efficient Monitoring

```
Usage: check_nagios_status [options]
Options:
  -h, -help
              show this help message and exit
  -v, --verbose Verbose logging. (default: False)
  --status-file=STATUS_FILE
                       Path to the Nagios status file. (default:
                       /opt/nagios/var/status.dat)
  --host-regex=HOST_REGEX
                       Regex used to filter host name.
  --service-regex=SERVICE_REGEX
                       Regex used to filter service description. (default:
                       none)
  -w WARNING, --warning=WARNING
                       Warning threshold in percent. (default: 30)
  -c CRITICAL, --critical=CRITICAL
                       Critical threshold in percent. (default: 60)
  -u UNKNOWN, -- unknown=UNKNOWN
                       Unknown threshold in percent. (default: none)
```
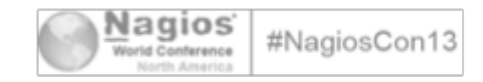

### Efficient Monitoring

Usage: check\_nagios\_status\_msg [options]

```
Options:
            show this help message and exit
  -h, -help-v, --verbose Verbose logging. (default: False)
  --status-file=STATUS FILE
                       Path to the Nagios status file. (default:
                       /opt/nagios/var/status.dat)
  --host-regex=H0ST_REGEX
                       Regex used to filter host name.
  --service-regex=SERVICE_REGEX
                       Regex used to filter service description. (default:
                       none)-w WARNING, --warning=WARNING
                       Warning threshold in percent. (default: 30)
  -c CRITICAL, --critical=CRITICAL
                       Critical threshold in percent. (default: 60)
  --msq-filter=MSG_FILTER
                       Regex used to filter plugin output and mark it as
                       error.
```
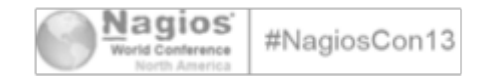

- Follow the sun
	- OPS team is in Ukraine, no more Tier 1 night on-call for US Team
- Timeperiod and escalation are a pain to maintain
	- Nagios notification plugged to Google Calendar
		- Using our own notification script for email and paging
		- Google Calendar make it easy for each team to manage their own on-call calendar
		- Support for multiple Tier and complex schedules
		- Caching Google Calendar info locally every hour
	- Simpler definitions and rules in Nagios contacts
	- Notify only people on-call, unless they asked for "off call" emails

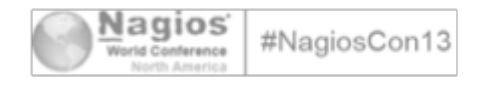

### **Using Google Calendar...**

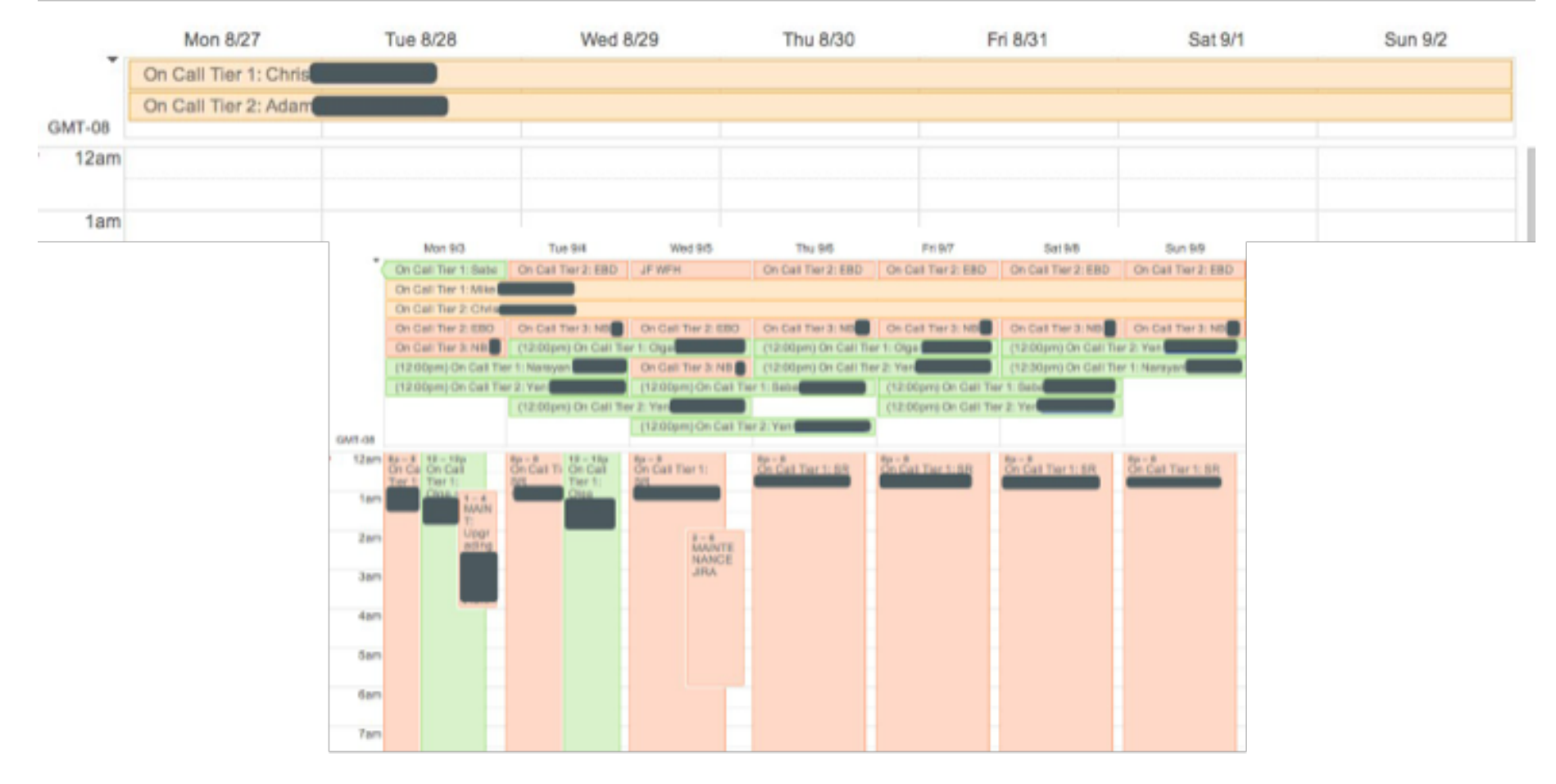

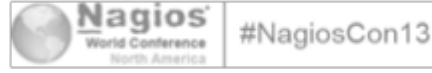

- Simple contact definitions
- Google Calendar info
- Tier Filter (Regex)
- Tier Interval (time to wait before escalating alert since last tier)
- Off call email

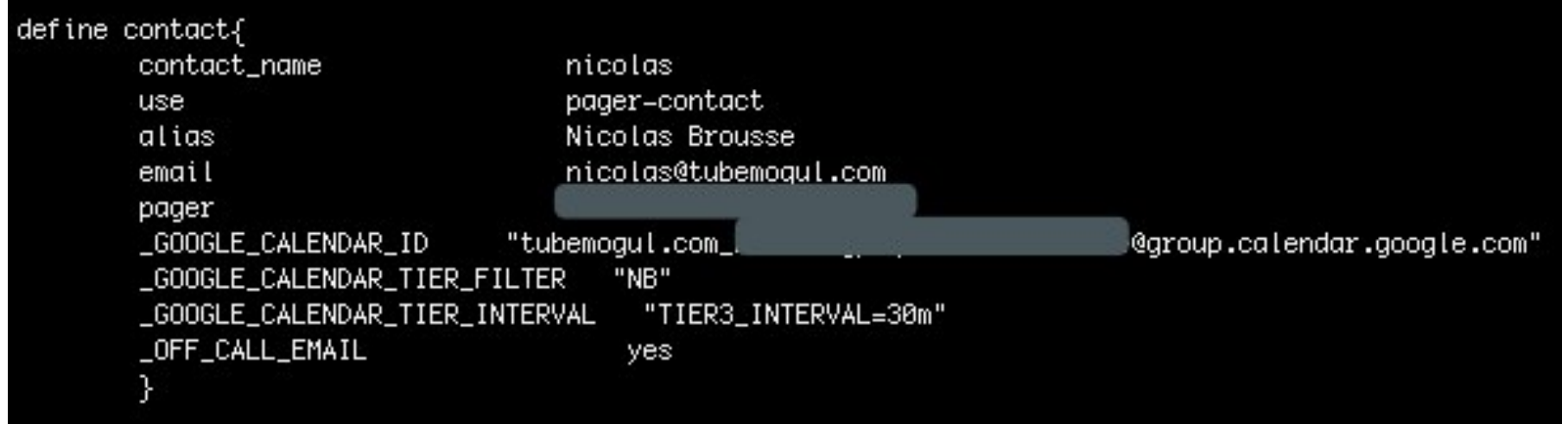

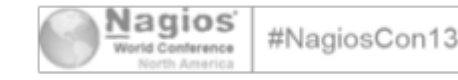

- Centralized dashboard!
	- Plugged to Google Apps
	- List all on-call contacts

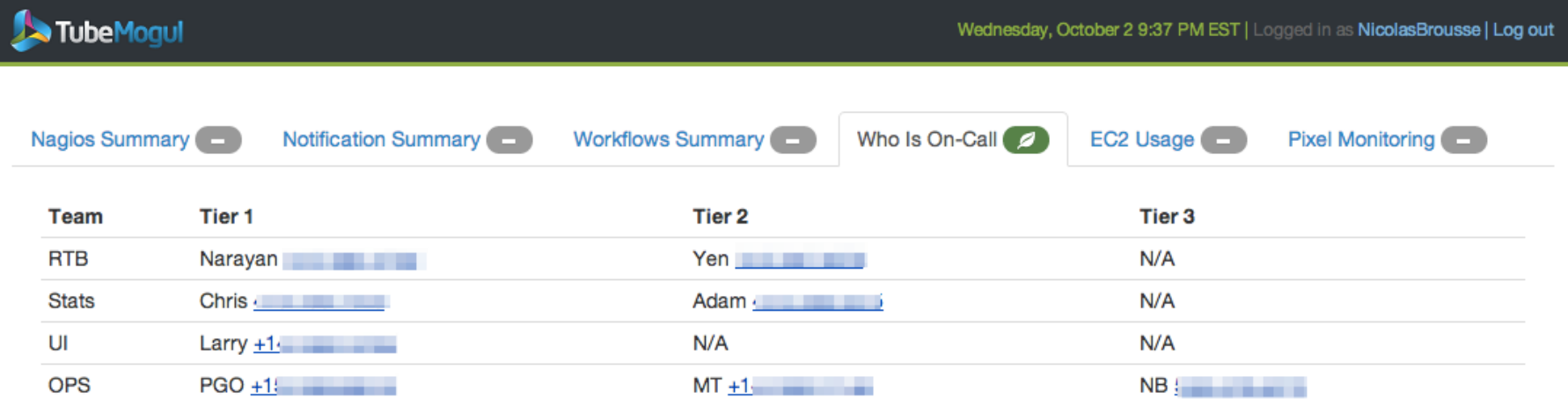

On-Call Dashboard 1.2.1 @ 2013 TubeMogul, Inc

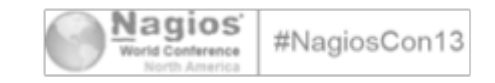

#### **• Centralized View of Multiple Nagios!**

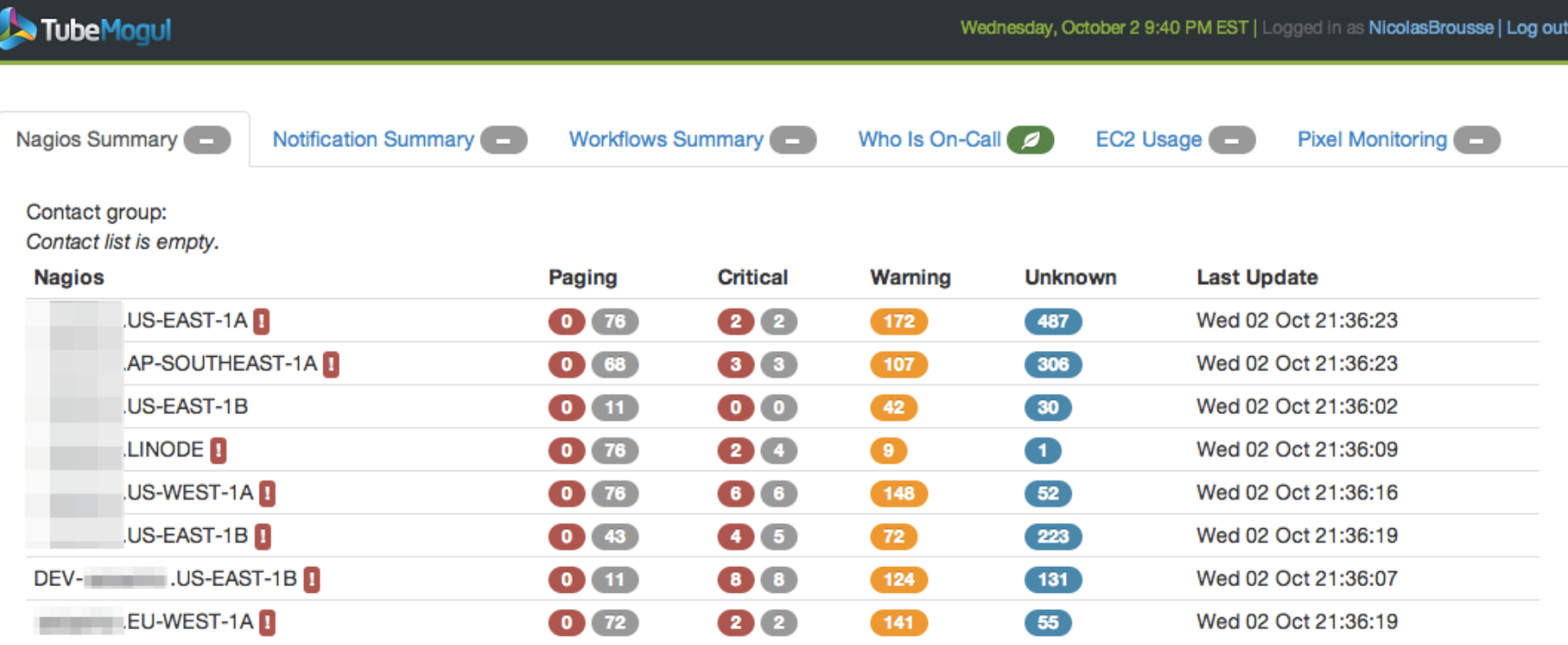

On-Call Dashboard 1.2.1 @ 2013 TubeMogul, Inc

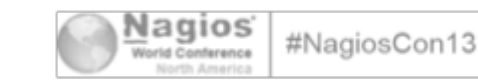

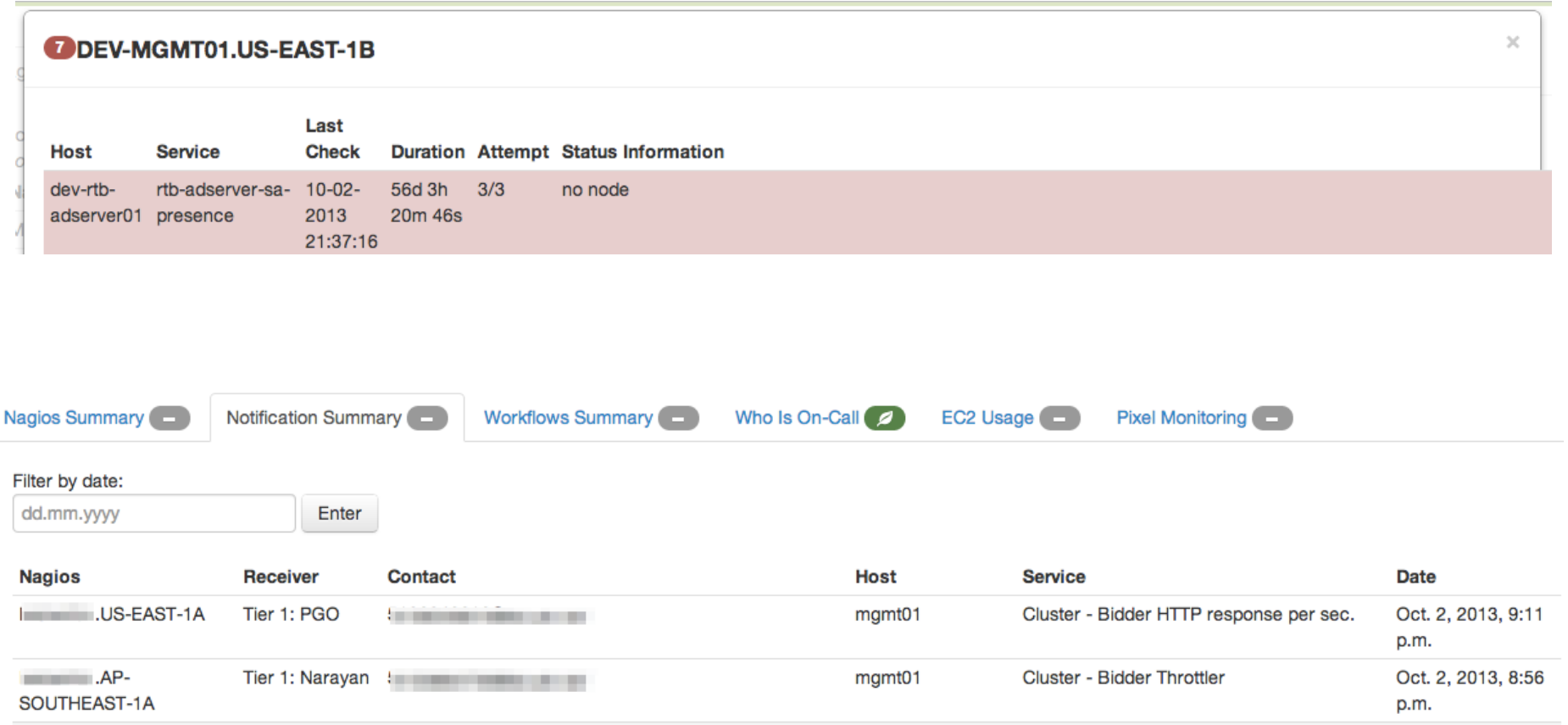

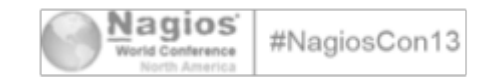

#### **IDDEV-** LUS-EAST-1B

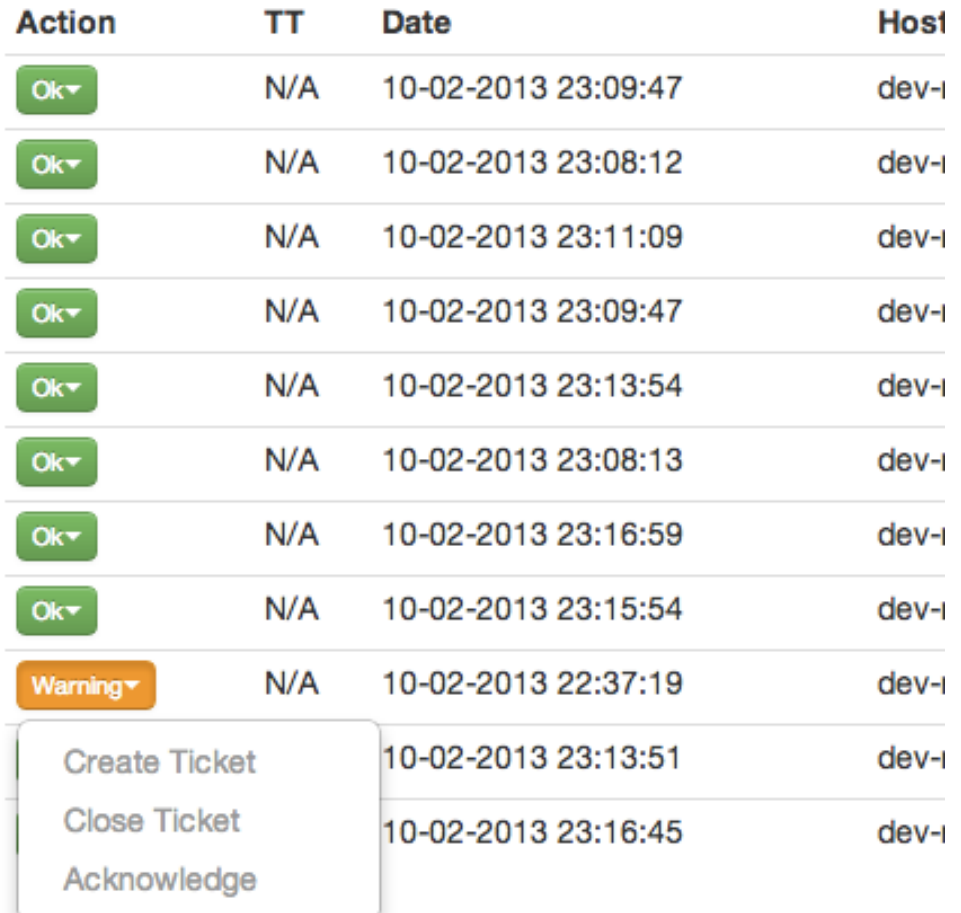

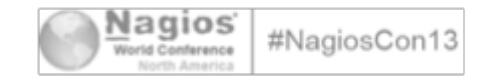

A

## Now that I know what is breaking…

### Which one should I fix first?

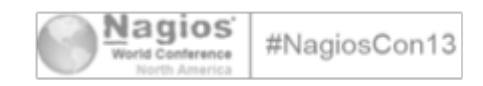

2013 TubeMogul Incorporated. All Rights Reserved.

### Service Health Dashboard!

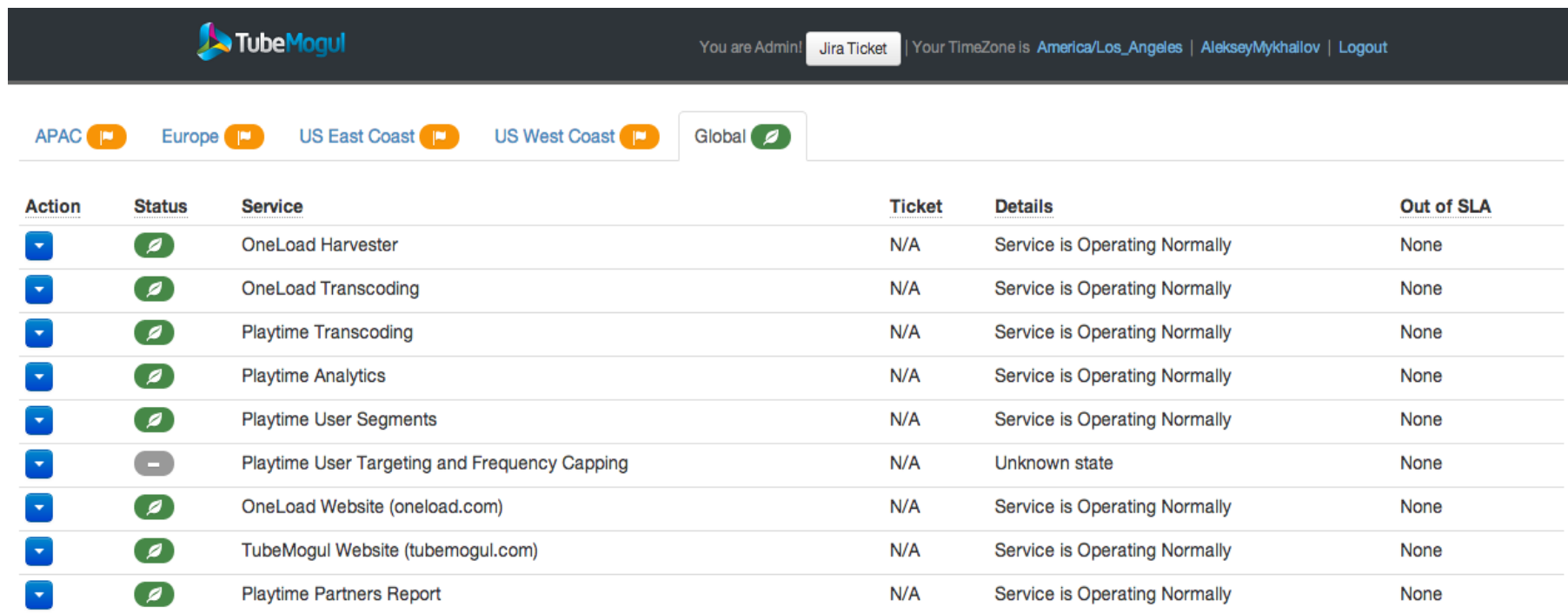

Copyright 2013 TubeMogul. Inc.

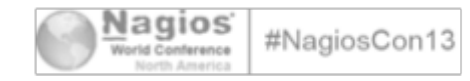

- A service represent a Business Critical function
- A service can be global or limited to a region
- A service is defined by multiple Service Component
	- We use Nagios Event Handler to update services component status
	- REST API dashboard allow easy update from third party monitoring, QA test, scripts, crons, Nagios
- We can define service SLA and quickly see SLA breaking (based on OLA)
- OPS Team can perform more actions, post comments, link to Jira tickets

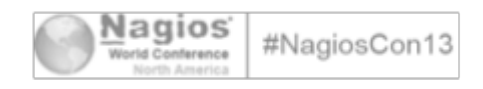

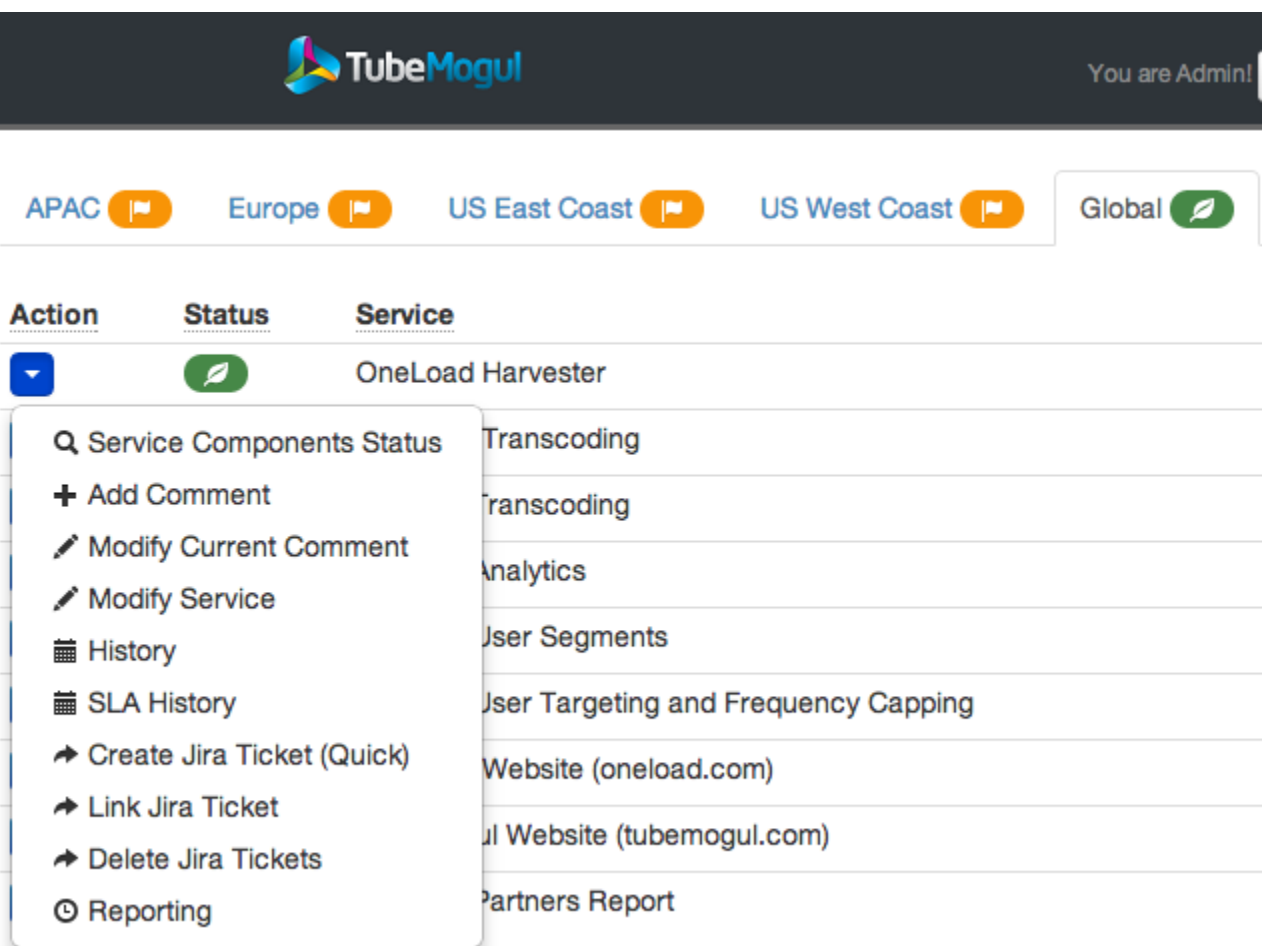

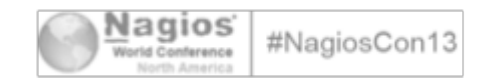

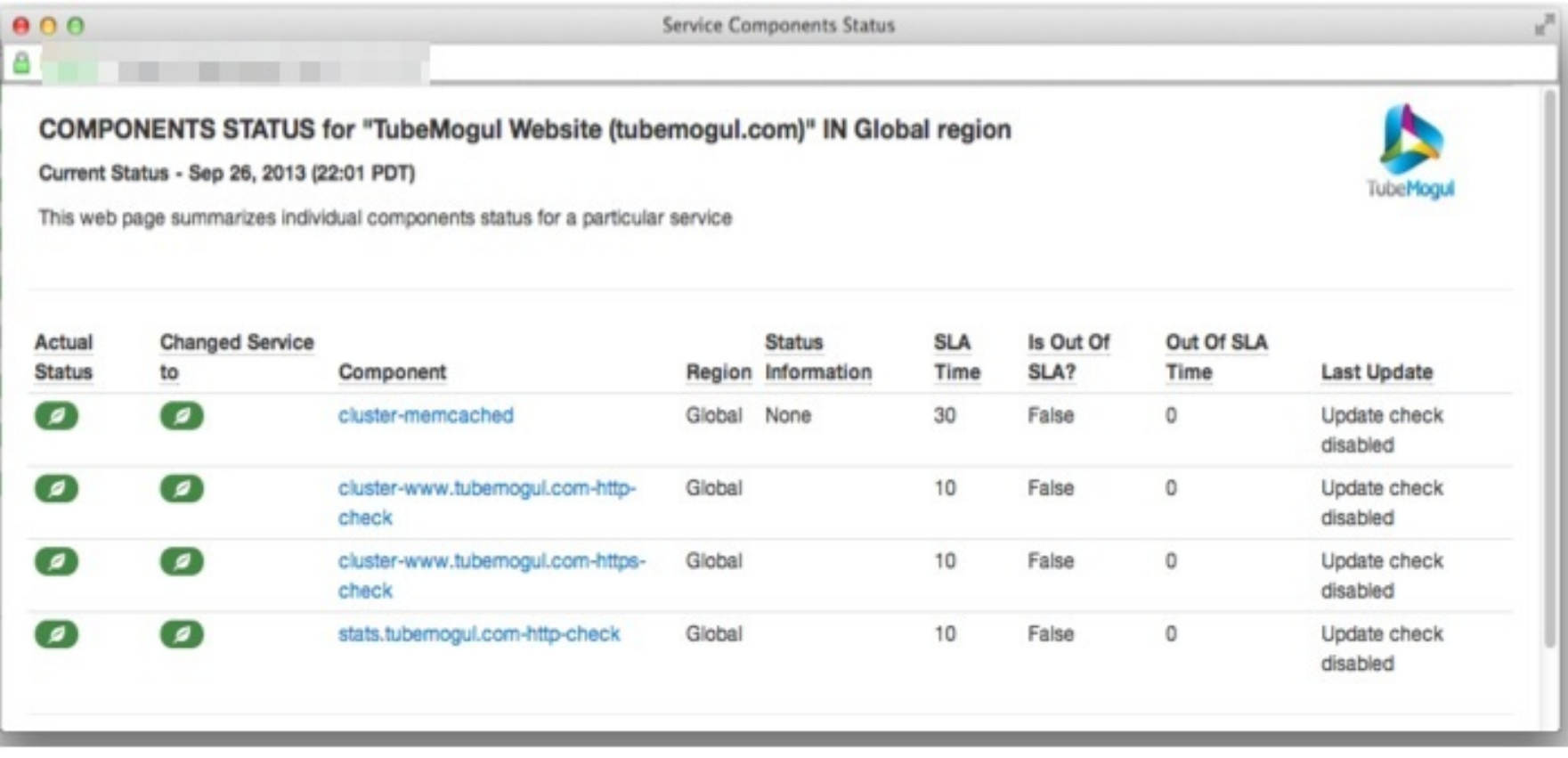

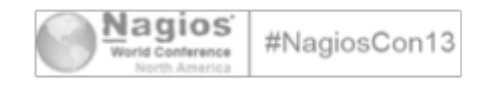

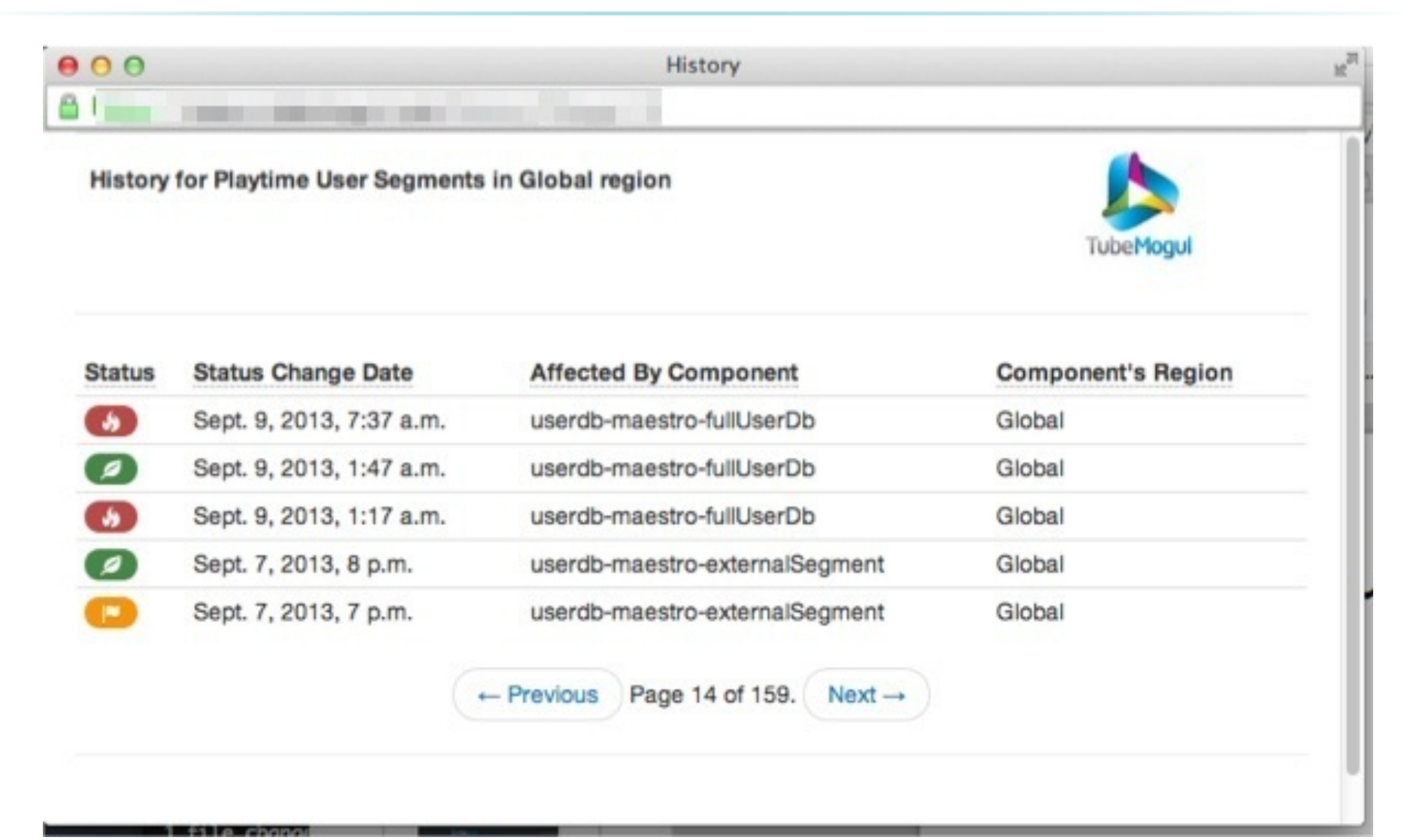

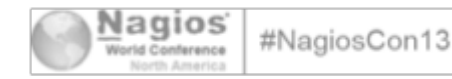

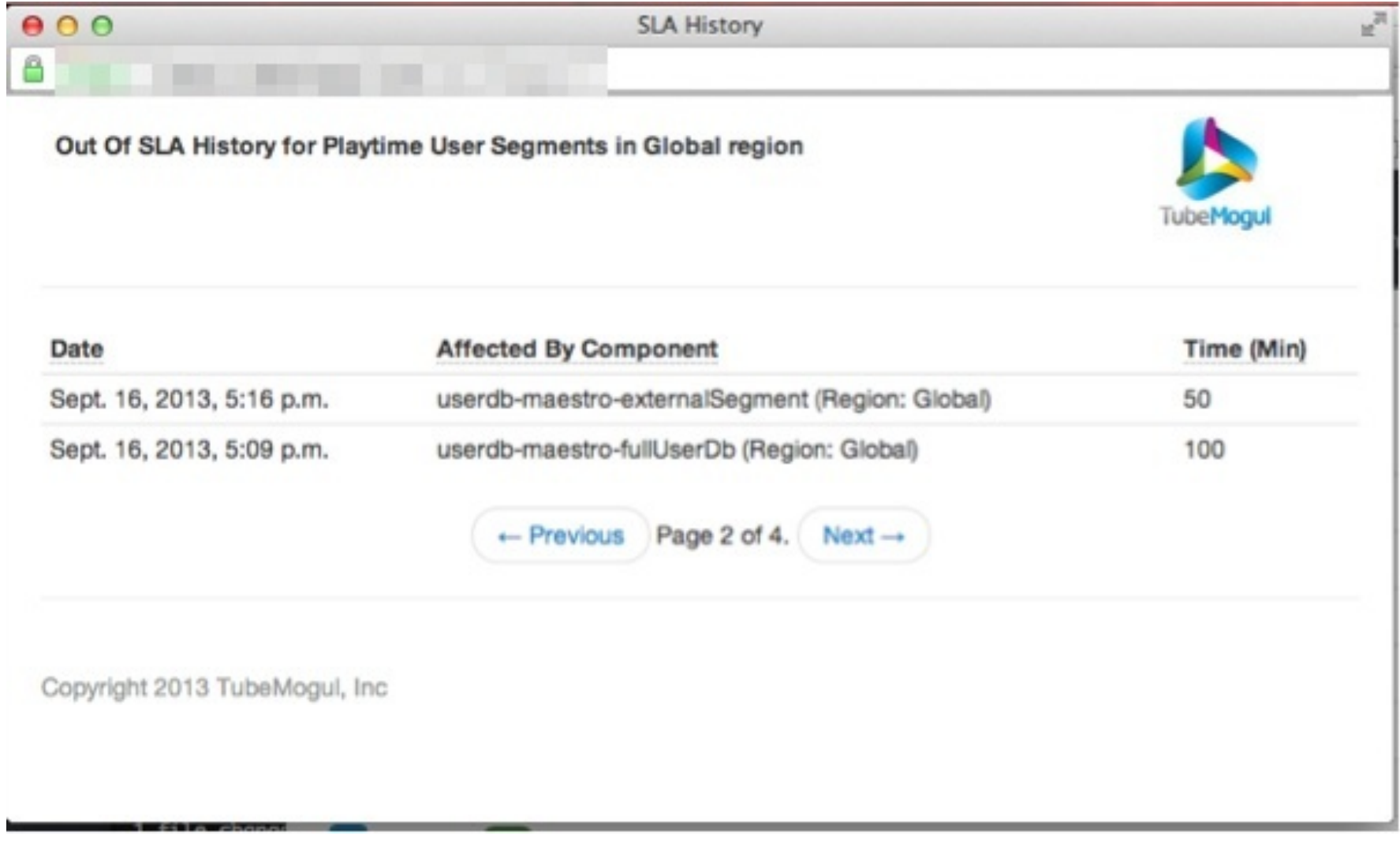

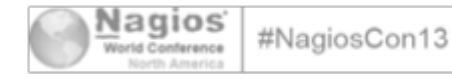

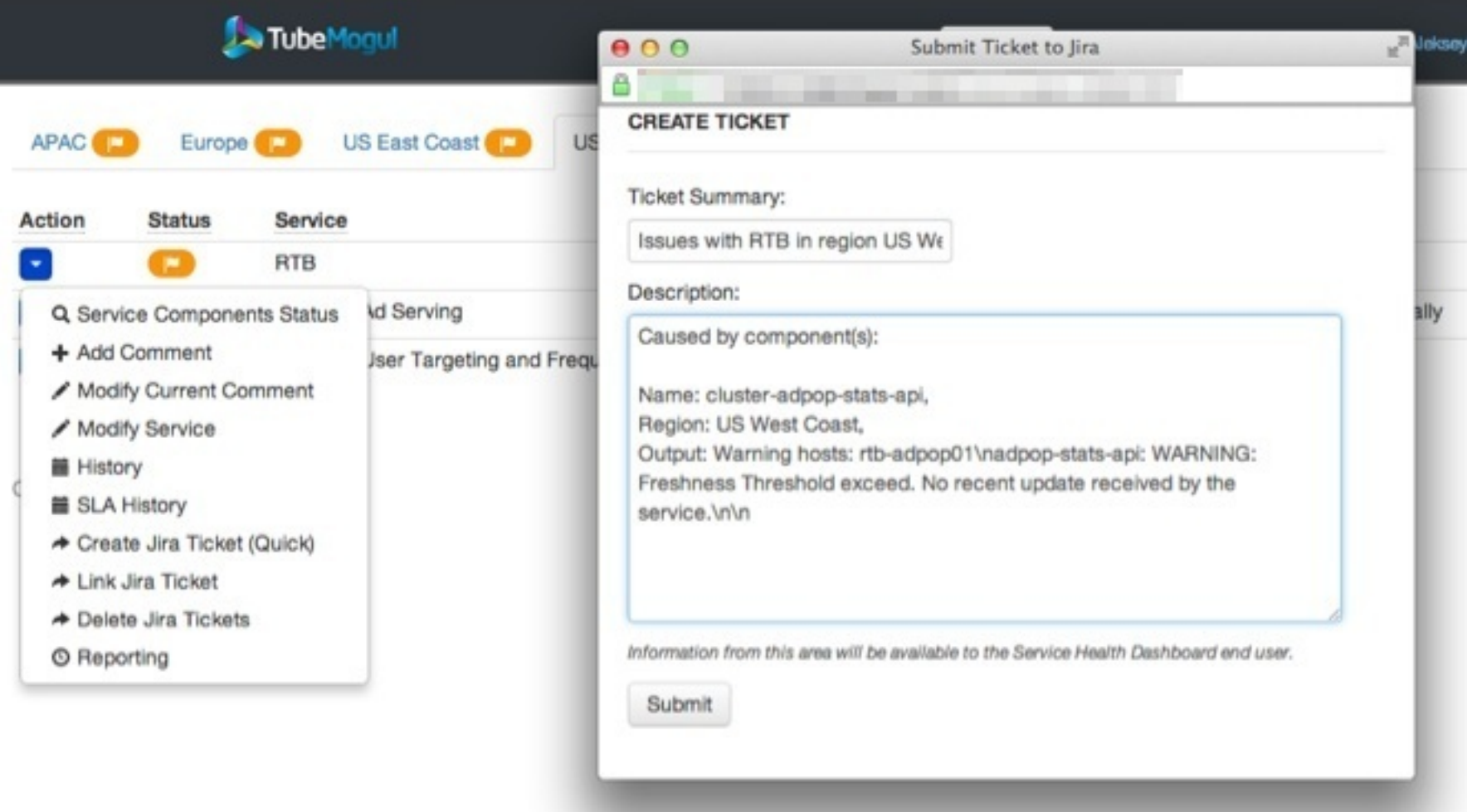

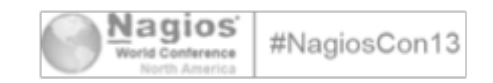

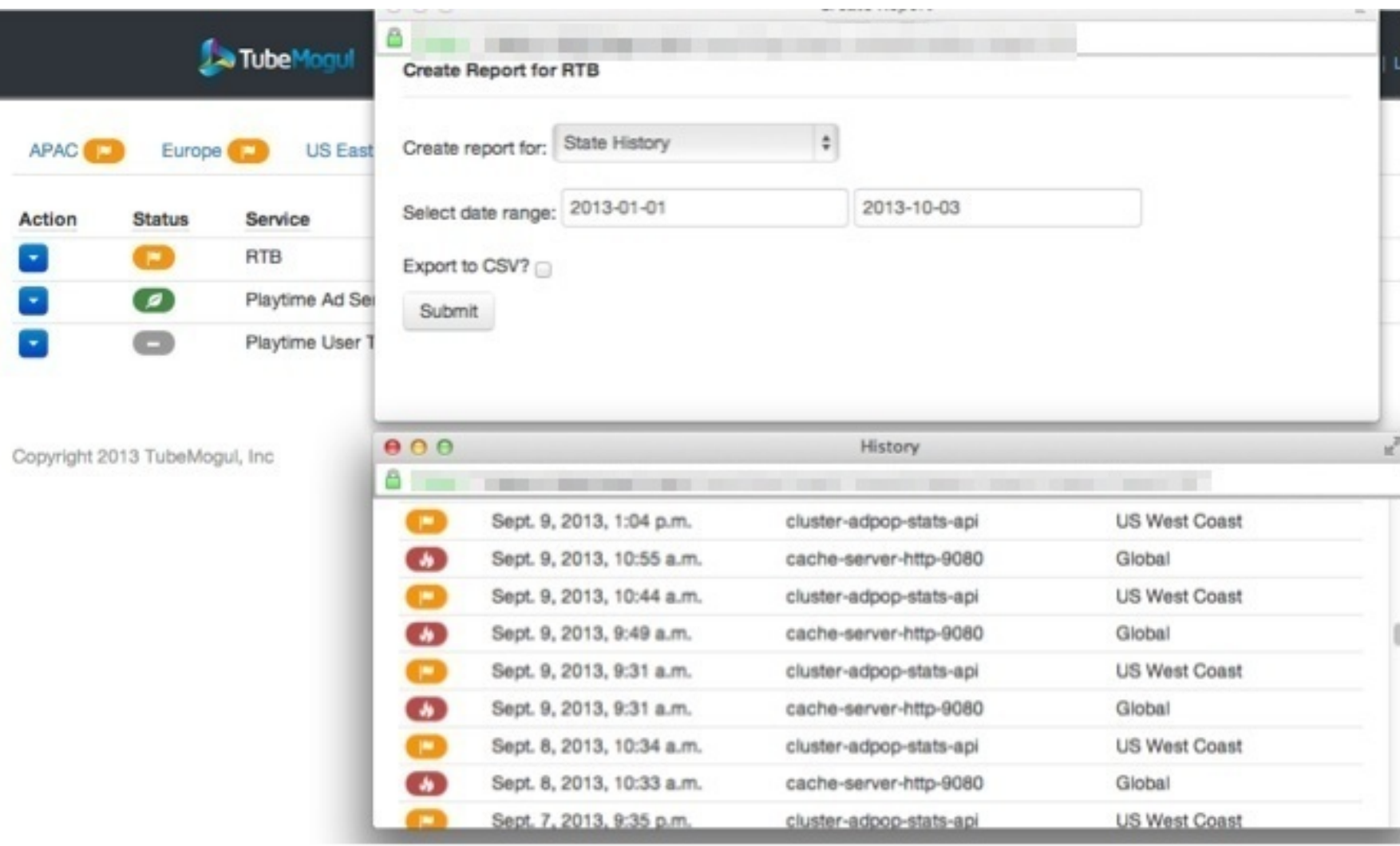

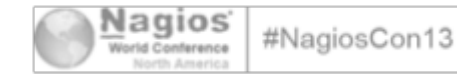

Δ

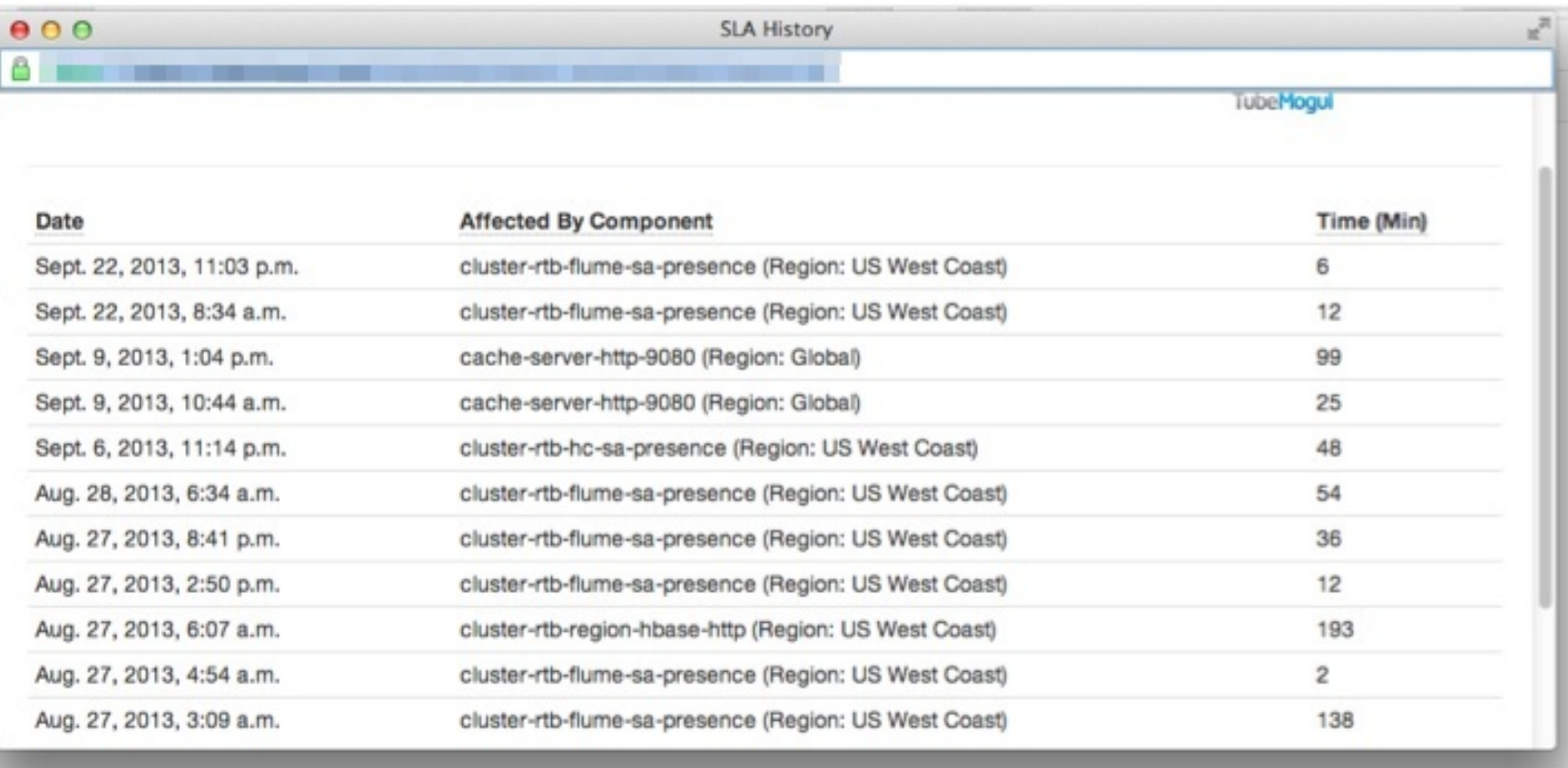

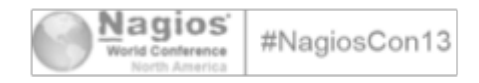

Δ

How do we make sure we answer the business needs?

- Review SLAs and monitoring configurations monthly/quarterly
- Have a checklist when launching new product or features
	- We now have a SRE Hand-off Checklist with detailed questions
	- How is capacity planning done?
	- Who can have an impact on traffic, storage, etc?
	- Make sure to ask about expected OLAs or SLAs

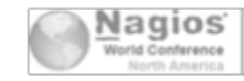

### To summarize...

- We easily automate our deployment across multiple geos
- We control the noise
- We easily schedule our on-call rotations
- In one location we know everything
- We know what is impacting the business and how we should prioritize our actions

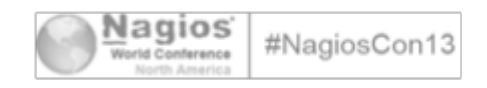

### Team Process - Daily Kanban!

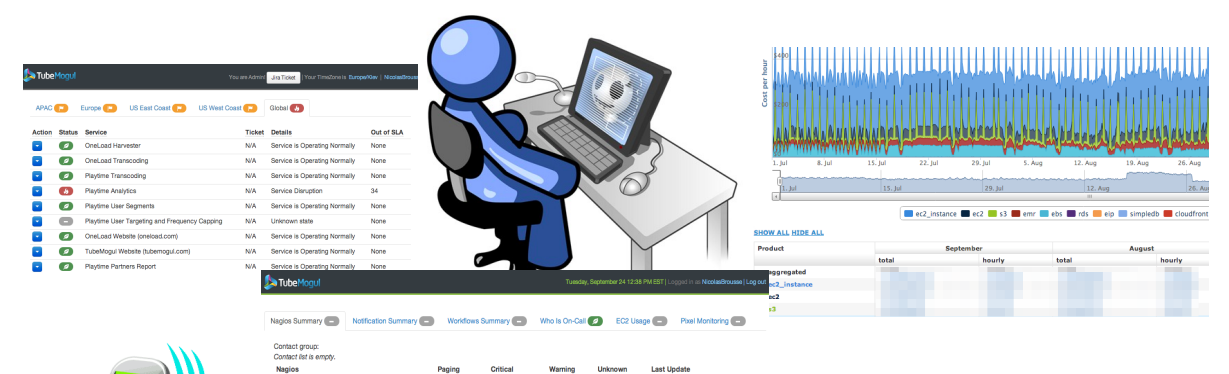

 $42$ 

 $\bullet$ 

 $419$  $\bullet$ 

 $\bullet$  $\bullet$ 

 $\bullet$  $201$  Tue 24 Sep 12:36:22

Tue 24 Sep 12:36:22

Tue 24 Sep 12:36:02

Tue 24 Sep 12:36:05

Tue 24 Sep 12:36:22

Tue 24 Sep 12:36:17

Tue 24 Sep 12:36:05

Tue 24 Sep 12:36:19

Request based on Dashboards, Monitoring, Paging or **Engineers** 

Ticket categorized in two Swimlane:

- Production Support
	- High Priority: Top to Bottom
	- On-call 24/7, OLAs, SLAs...
	- Incident are handled 1st
	- Maintenance are handled 2nd
- Developer Support
	- Best Effort: Top to Bottom
	- Long effort request moved to Infrastructure pipeline

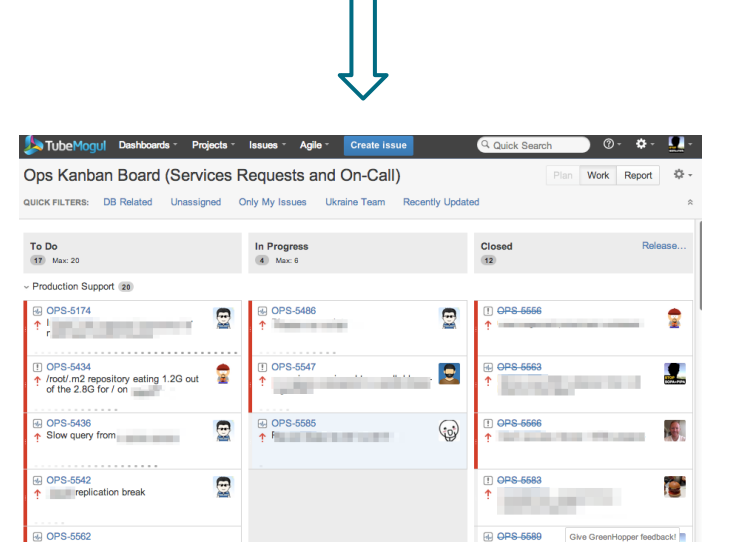

2013 TubeMogul Incorporated. All Rights Reserved.

MOMTO1.LIS-FAST-1A

MGMT01 LIS-FAST-1R

GMT01.US-WEST-1A

GMT02.US-EAST-1B

MGMT01.EU-WEST-1A

DEV-MGMT01.US-EAST-1B

**MONTOS LINOOE** 

MGMT01.AP-SOUTHEAST-1A

 $\bullet$  (78)

 $\bullet$  $\bullet$ 

 $\bullet$   $\bullet$  $\bullet$   $\bullet$ 

 $\bullet$   $\bullet$  $\bullet$  $\bullet$ 

 $\bullet$  $\overline{\mathbf{o}}$  $\overline{\mathbf{o}}$  $657$  $\overline{a}$ 

 $\bullet$  $\bullet$ 

 $\bullet$ 

 $\bullet$  $0<sup>o</sup>$ 

 $25(25)$  $\overline{183}$ 

 $(2)$  $\bullet$  $\overline{171}$ 

### Team Process - Long Term Agile!

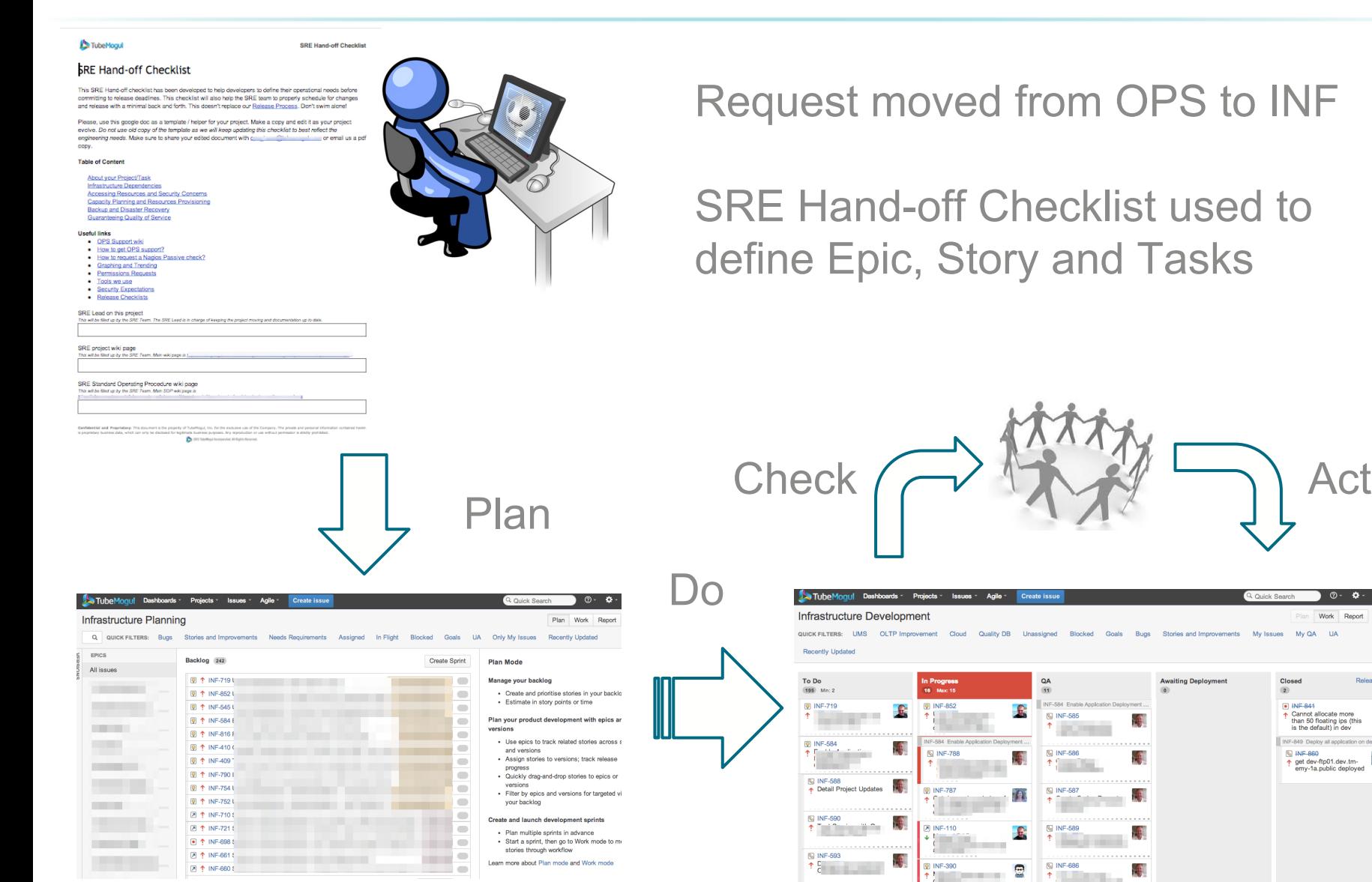

 $0 - 0 - 1$ .

g

Work Report 35

Closed

**EL INICI 944** 

Final State more<br>than 50 floating ips (this<br>is the default) in dev

INF-849 Deniny all anningtion on dev tm

p INF-860<br>
The get dev-ftp01.dev.tm-<br>
emy-1a.public deployed

 $\frac{1}{2}$ 

**Awaiting Deployment** 

W.

H.

F.

出場

k).

2013 TubeMogul Incorporated. All Rights Reserved.

### OPS @ TubeMogul

### **All this wouldn't be possible without a strong SRE Operation Engineering team:**

Aleksey Mykhailov Marylene Tanfin Mykola Mogylenko Nicolas Brousse Pierre Gohon Pierre Grandin Stan Rudenko

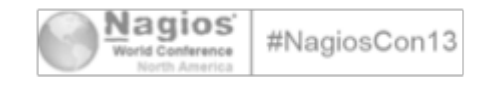

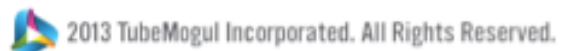

# Thank You.

#### www.tubemogul.com | @tubemogul

**We are Hiring !** <http://www.tubemogul.com/jobs>

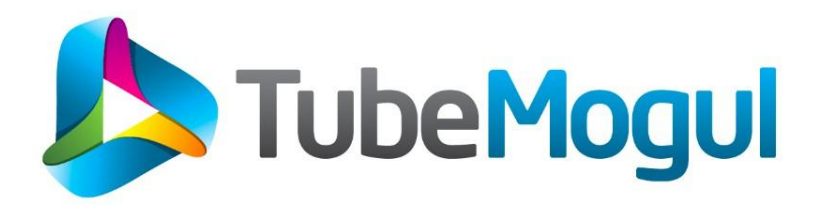

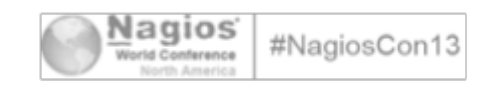